Dell™ KM714 无线键盘和无线鼠标

# **用户手册**

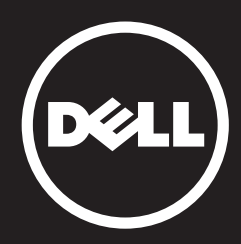

#### 本说明文件信息如有更改,恕不另行通知。 ©2013年 戴尔公司(Dell Inc.)版权所有,翻印必究。

未经戴尔公司(Dell Inc.) 书面许可,严禁以任何形式复制这些材料。本文件中使用的商标: Microsoft ®和Windows ®是微软公司在美国和/或其他国家的注册商标; Dell™和Dell标志 是戴尔公司(Dell Inc.)的商标。

本说明文件中可能使用其他商标和商品名称来指明拥有相应商标和商品名称的公司或其产 品。戴尔公司(Dell Inc.) 对不属于自己的商标和商品名称不拥有任何专有权益。

#### **2013年3月 A00修订版**

#### 使用限制与免责声明

本文件中包含的信息 (包括所有指示、注意事项及法律认证)均由供货商提供,未经 Dell 独立认证或测试。

对于因遵循或未遵循这些指示而造成的损坏,Dell 概不负责。

有关本文件中提及的零件之内容、功能、速度或限制条件的所有声明或要求,均由供货商( 而非 Dell)发布。对于所有此类声明,Dell 特此否认知道其精确性、完整性或是否经过认 证。有关此类声明或要求的所有问题或意见,均应直接与供货商联络。

#### 出口管制规定

客户确认这些「产品」(包括技术与软件),受到美国("U.S.")海关和出口控制法律和法 规的约束,也可能受生产和/或接收「产品」的国家的海关和出口法律和法规的约束。客户 同意遵守上述法律及法规。此外,依照美国法律的规定,「产品」不得向受限制的终端使用 者或受限制的国家出售、出租或转让。另外,「产品」不得出售、租用或以其他方式转让给 从事与大规模杀伤性武器有关活动的最终用户,或者不得供他们使用,这些活动包括但不限 于与核子武器、核子材料、核子设施、导弹或导弹项目支持及生物武器的设计、研发、生产 或使用。

<span id="page-2-0"></span>**目录**

**安装**

# **键盘**

[特性](#page-6-0) [故障排除](#page-10-0) [规格](#page-11-0)

# **鼠标**

[特性](#page-12-0) [故障排除](#page-16-0) [规格](#page-17-0)

# **法律信息**

[保修](#page-18-0) [法规](#page-19-0) [认证](#page-20-0)

## **安装**

## **系统要求**

- 一个 USB 端口(用于 USB 接收器)
- Microsoft Windows 8/7/RT

## 包装盒中物品

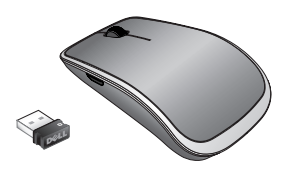

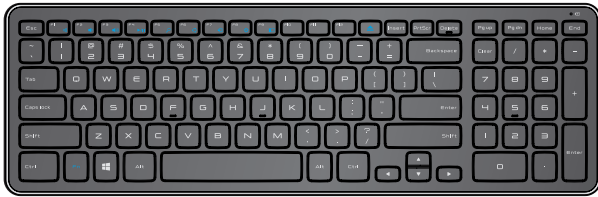

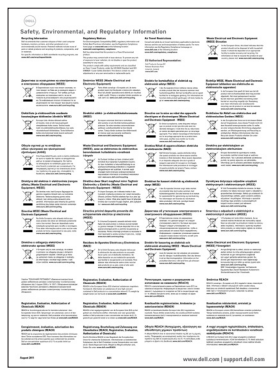

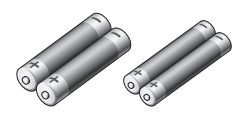

Dell™ KM714

Quick Start Guide  $($ Dell $)$ 

- 一个无线键盘
- 一个无线鼠标  $\bullet$
- 一个 USB 接收器  $\bullet$
- 两节鼠标用 AA 电池  $\bullet$
- 两节键盘用 AAA 电池  $\bullet$
- 产品文档

**注意**:您的电脑可能已预装 USB 接收器。

- **注意**:键盘和鼠标随附的文档可能会视您所在的地区而异。
- ■注意: 如果 Caps Lock 指示灯未出现在屏幕上或"弹出"快捷键不起作用,

#### 请从 **www.dell.com/support/KM714** 下载软件

# **安装 Dell KM714 无线键盘和无线鼠标**

1. 将两节 AAA 电池装入键盘。

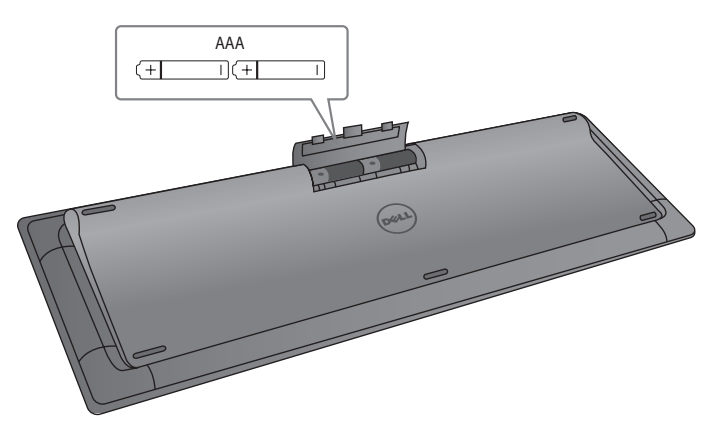

2. 将两节 AA 电池装入鼠标。

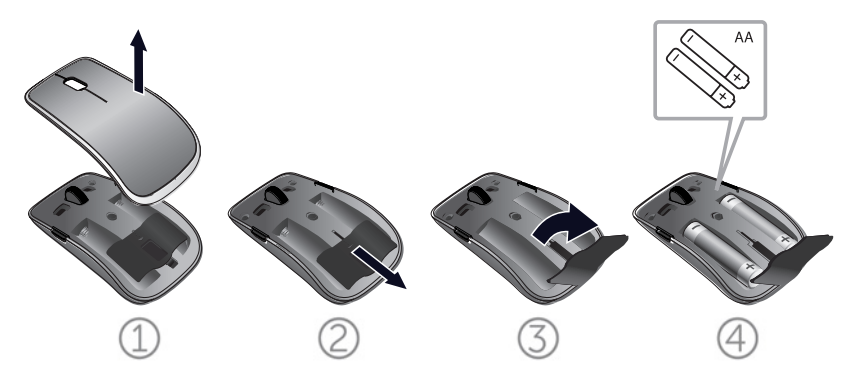

3. 连接 USB 接收器与电脑。

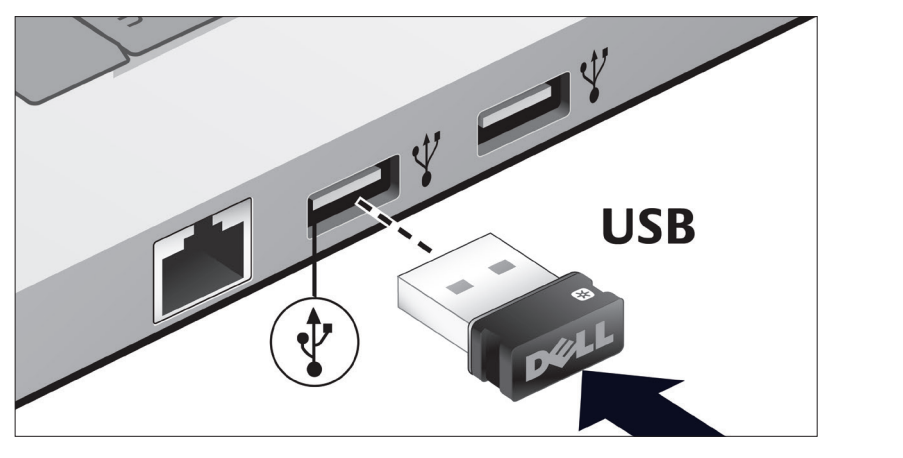

如果键盘或鼠标不能正常工作,请参阅["故障排除"](#page-10-0)部分。

# **Unifying 配对特性**

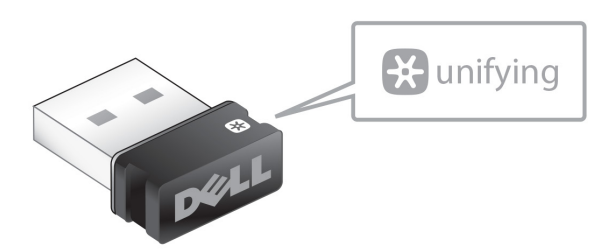

USB Unifying 接收器是一种可插入电脑 USB 端口的无线接收器, 便于连接无线鼠标与电脑,最多可同时使用另外 4 个兼容 Unifying 的无线设备。

使用接收器前应确保电脑已安装相应软件。您的电脑可能会预装 Unifying 软件。

Unifying 软件下载地址: **www.dell.com/support/Unifying**

# <span id="page-6-0"></span>**特性**

# **顶视图**

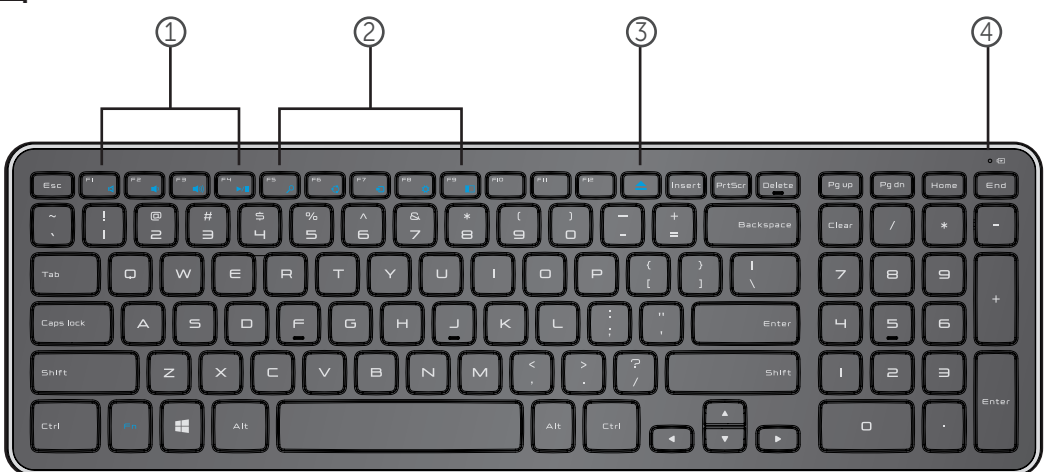

- 1. 多媒体控制键
- 2. Windows 8 快捷键
- 3. 光驱弹出键
- 4. 电池状态灯 指示键盘中所装电池的状态 **固定白色** – 装入电池后显示 15 秒左右, 随后熄灭 **闪烁琥珀色** – 电量低。更换电池。

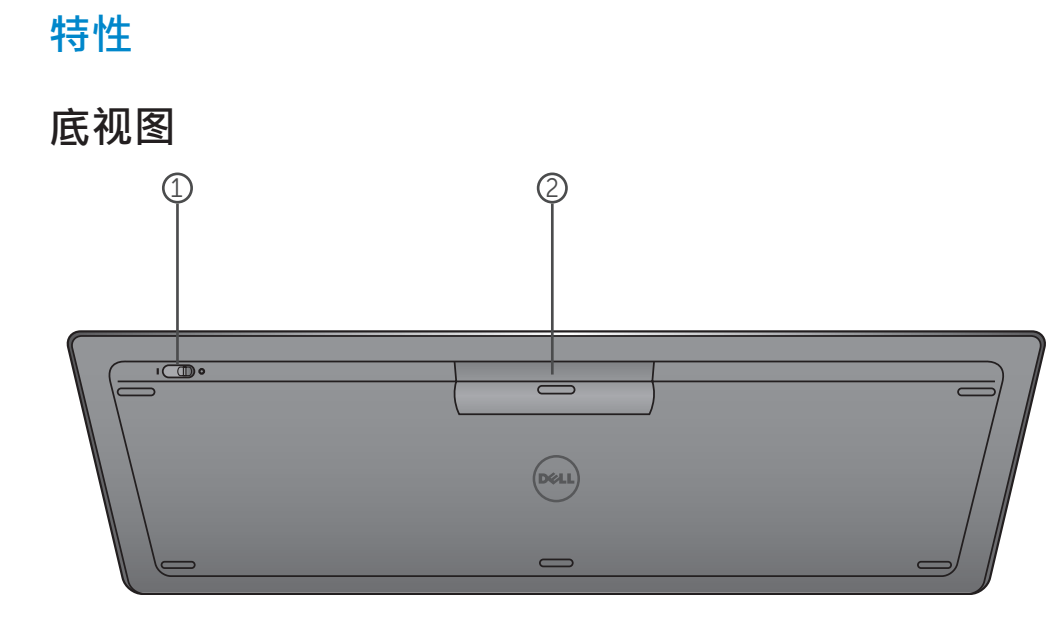

- 1. 电源开关
- 2. 电池盒

# **功能键**

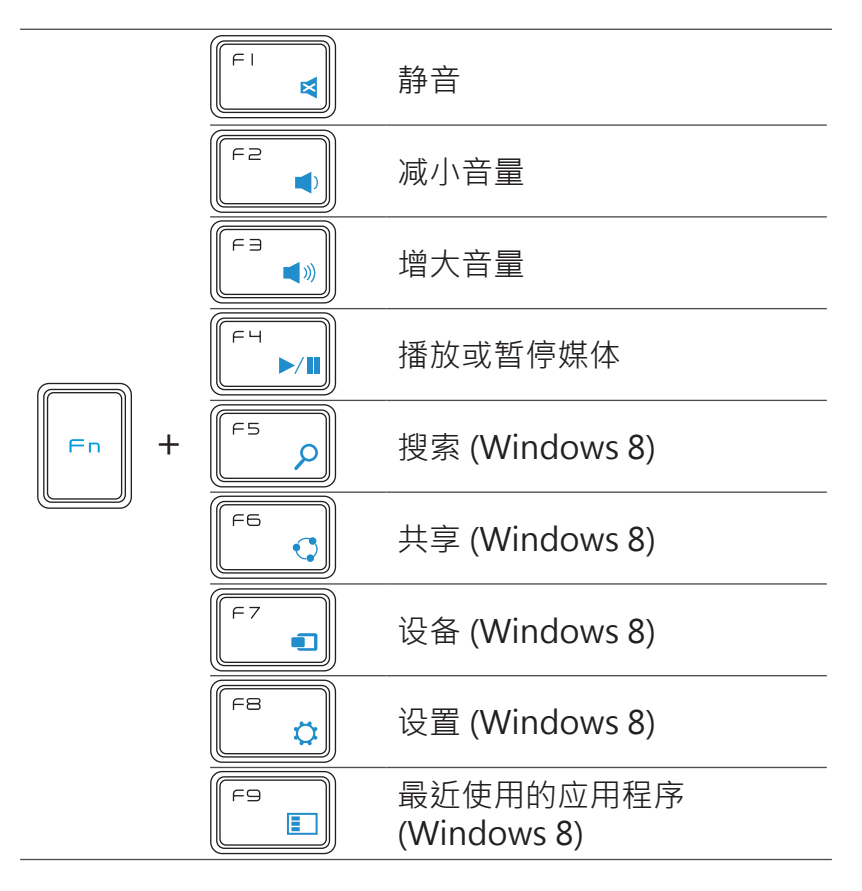

# **应用键**

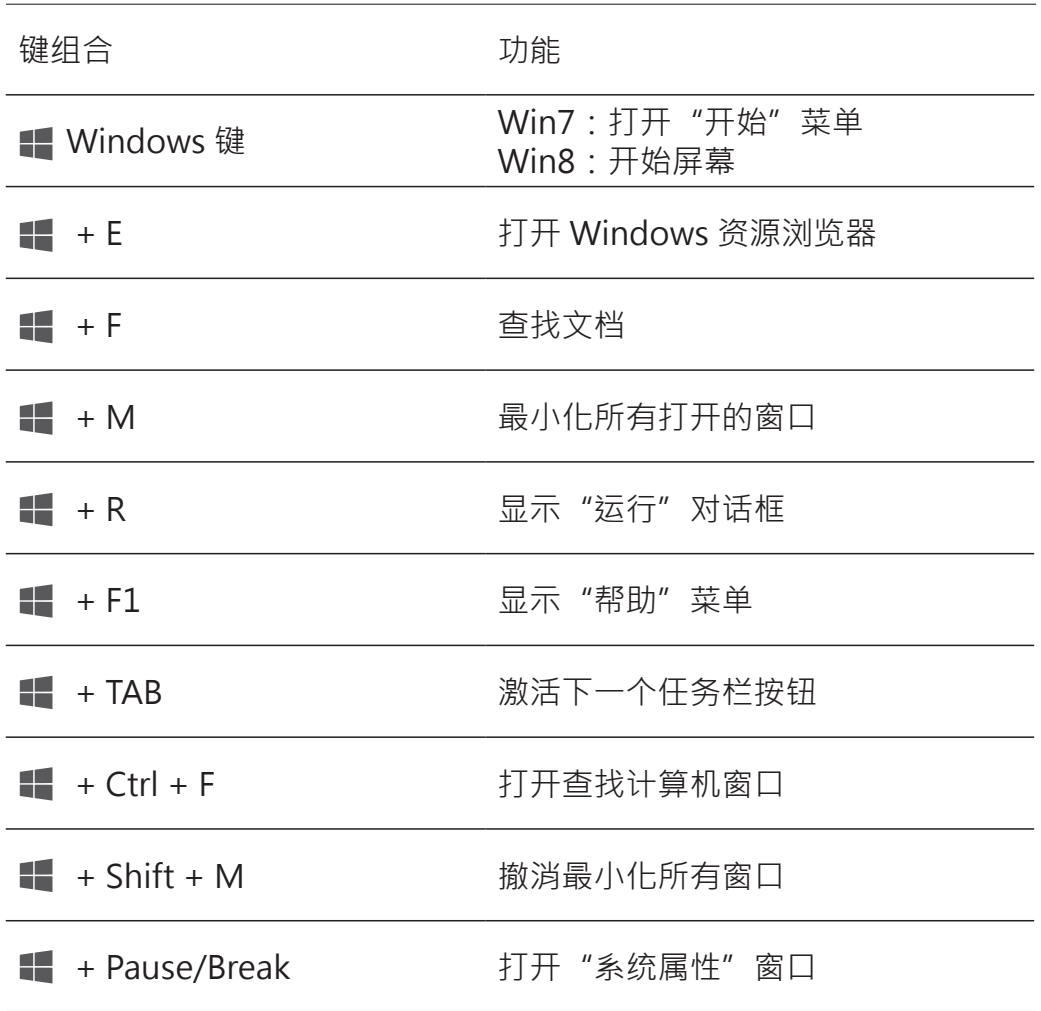

## <span id="page-10-0"></span>**故障排除**

如果键盘发生问题:

- 检查电池是否正确装入。
- 检查键盘的电源开关是否设置为"开启"。
- 取出电池然后重新装入。电源状态灯亮(固定白色) 15 秒左右后熄灭。
- 拔出 USB 接收器然后重新连接电脑。
- 将 USB 接收器连接至电脑上的另一个 USB 端口。
- 重启电脑。

## <span id="page-11-0"></span>**规格**

## **一般信息**

键机制 ファイン アンドランド ウェイス ウェイト エクス ウェイト にっぽん かいしょう かいしょう

## **电气**

#### **物理特性**

#### **环境**

工作温度 0°C 至 40°C

## **2.4 GHz 无线**

型号 The Contract of the Contract of the KM713 连接类型 2.4 GHz 无线技术 支持的操作系统 Microsoft Windows 8 Microsoft Windows 7 Microsoft Windows RT 全键无冲突技术 不能 不能 二十二元 虚拟 N-Key 全键无冲突技术

工作电压 2.05V 至 3.2V 电池寿命 12 个月左右 所需的电池 **better better better better better better** 两节 AAA 碱性电池

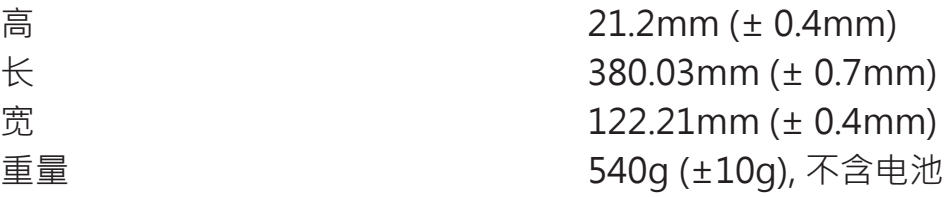

储存温度 -40°C 至 65°C 工作湿度 90% 最大相对湿度,无冷凝 储存湿度 95% 最大相对湿度,无冷凝

无线传输 双向通信(收发器) 传输范围 有效的 医多 10 米

## <span id="page-12-0"></span>**特性**

**顶视图**

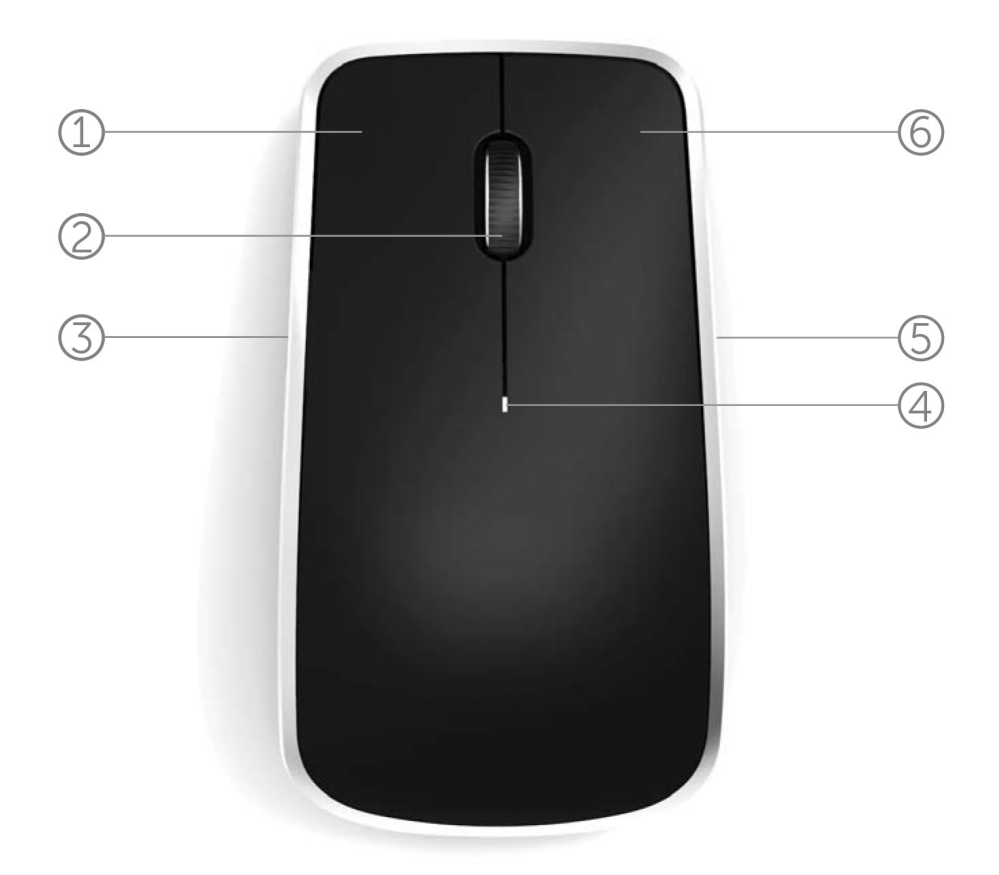

- 1. 鼠标左键
- 2. 倾斜滚轮
- 3. 侧键 \*
- 4. 电池状态灯

闪烁琥珀色 – 电量低。更换电池。

- 5. 侧键 \*
- 6. 鼠标右键

**特性**

**底视图**

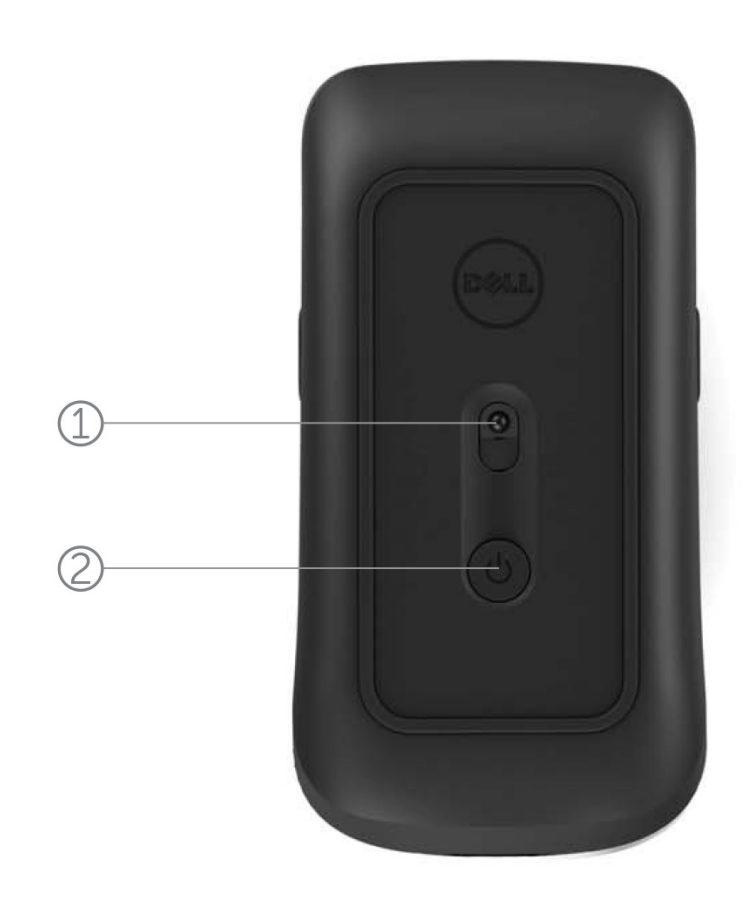

1. 激光传感器

2. 电源按钮

# **快捷键手势**

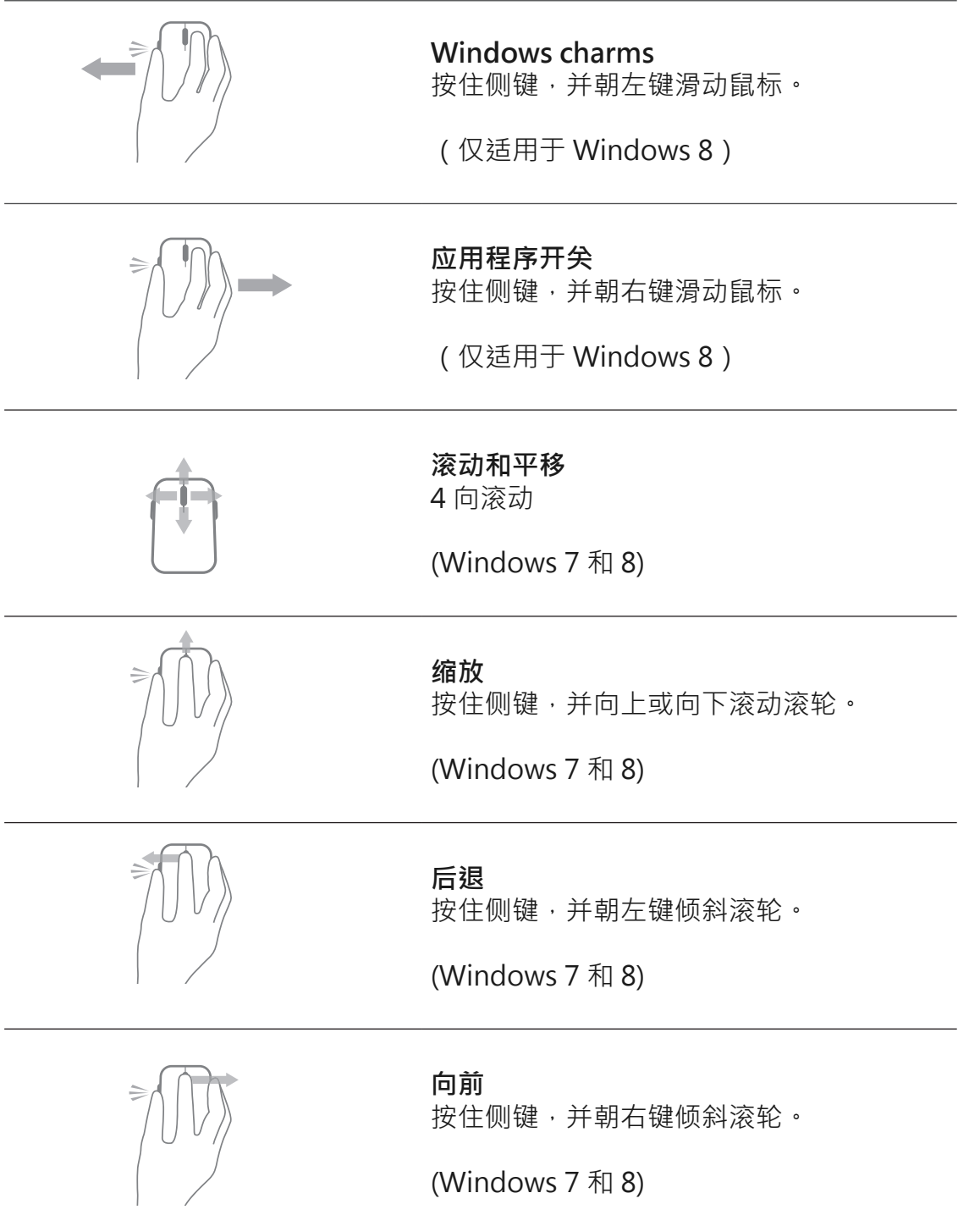

## **延长鼠标的电池使用寿命**

鼠标有三种省电操作模式:

**1. 休眠模式:** 鼠标处于非活动状态 5 秒钟。 **要唤醒鼠标:移动、点击或滚动滚轮。**

**2. 深度休眠模式:** 鼠标处于非活动状态 5 分钟。 **要唤醒鼠标:移动或点击。**

3. 切断模式: 当鼠标被随身携带或保持朝上 5 分钟, 或者 鼠标处于非活动状态 4 小时。 **要唤醒鼠标:按电源按钮。**

## <span id="page-16-0"></span>**故障排除**

如果您的鼠标有问题:

- 检查电池是否正确装入。
- 检查鼠标的电源键指示灯是否亮起。
- 取出电池然后重新装入。查看电源键指示灯是否亮起 (固定白色)。
- 拔出 USB 接收器然后重新连接电脑。
- 将 USB 接收器插到电脑上的另一个 USB 端口。
- 重启电脑。

# <span id="page-17-0"></span>**规格**

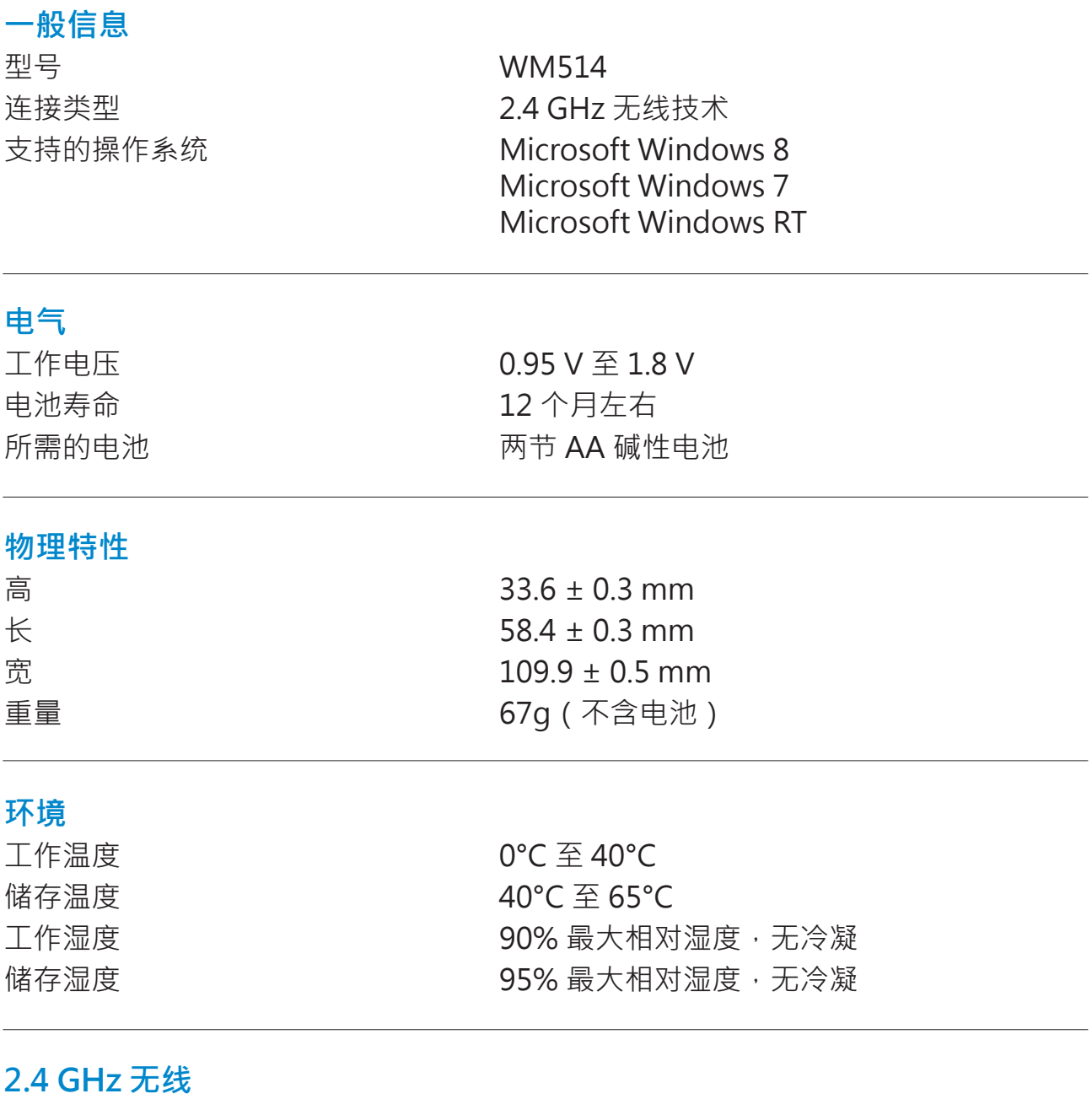

无线传输 双向通信(收发器) 传输范围 有效的 医多 10 米

## <span id="page-18-0"></span>**保固**

## **有限保固与退回条款**

Dell品牌的产品保证一年的硬体产品有效保固期间,若与Dell系统产品一同购 买,则依照该系统产品保固期间。

#### **对于美国客户而言:**

此购买和您使用本产品会受到Dell的最终用户合约所拘束,您可以在以下网址 找到 **www.dell.com/terms**。本文件包含着具有约束力的仲裁条款。

#### **对于欧洲、中东和非洲的客户而言:**

Dell品牌的产品,其销售和使用受到适用国家的消费者合法权益所拘束,您与 零售商订立任何的销售合约条款,(此将适用于您和零售商之间)和Dell的最 终用户契约条款。Dell还可以提供额外的硬件保固-Dell最终用户合约和保固 条款的全部细节,可透过网站 www.Dell.com,从列表底部的"home"网页 洗取您的国家,然后点击"条款和条件"以链接到最终用户条款或"支持" 连结到保固条款。

#### **对于非美国的客户而言:**

Dell 品牌的产品, 其销售和使用受到适用国家的消费者合法权益所拘束, 您 与零售商订立任何的销售合约条款, (此将适用干您和零售商之间)和Dell的 保固条款。Dell还可以提供额外的硬件保固 -Dell 保固条款的全部细节,可透 过网站 www.Dell.com, 从列表底部的"home" 网页选取您的国家, 然后 点击"条款和条件"以链接到最终用户条款或"支持"连结到保固条款。

## <span id="page-19-0"></span>**法规**

键盘管制型号:KM713 鼠标管制型号:WM514 接收器管制型号:C-U0007

#### **法规资讯**

本装置已经过测试,并证明其符合《FCC 规则》第 15部分。装置的操作受限 干以下两个条件:(1)本装置不能造成有害干扰,以及(2)本装置必须能 够承受任何接收到的干扰,向括那种可能引起不良操作的干扰。

本装置根据 FCC 规则第15部分讲行测试, 符合B类数字装置的限制。这些限 制系在提供合理的保护措施,以防止在住宅区安装装置而产生有害干扰。本 装置产生、使用,并可能辐射射频无线电能,若未按要求安装或使用装置, 可能会对无线电通讯造成有害干扰。但正确的安装和使用并不保证个别装置 安装后不会产生干扰。如果此装置确实对无线电或电视接收产生有害干扰( 涌过开启和尖闭此装置可以确定有无这种干扰现象发生),使用者可以使用 以下方法来消除干扰现象:

- . 重新定向或放置接收天线。
- . 降低装置与接收器间的干扰。
- . 把装置与天线分别插入不同的电源插座。
- . 可以向经销商或者经验丰富的无线电技术员寻求帮助。

#### **认证机构的认证**

C-Tick, FCC, CE, CB, UL, Canada IC, China SRRC, India WPC, Japan MIC, Thailand NTC, Singapore iDA, Malaysia SIRIM, Indonesia SDPPI, Russia GOST, Philippine NTC, Saudi Arabia (CITC & SASO), UAE TRA, Kuwait MOC, South Africa ICASA.

## <span id="page-20-0"></span>**认证**

#### **Microsoft WHQL 标志**

Dell KM714 桌上型无线键盘与鼠标已经通过了 Microsoft Windows 硬体品质实 验室进行的 WHQL 测试。

WHQL 标志是由 Microsoft Windows 硬体品质实验室实施的一项认证方案。因 此可确保硬件与 Microsoft 操作系统兼容。本键盘与鼠标已经通过 WHQL 测试工 [具包的认可,并且已经包含于Microsoft 硬体兼容性列表 \(Microsoft Hardware](http://www.microsoft.com/en-us/windows/compatibility/win8/CompatCenter/Home?Language=en-US)  Compatibility List) 之中。